# FORCEPOINT

# **Stonesoft Next Generation Firewall**

# **Release Notes**

**5.10.5 Revision B**

# **Table of contents**

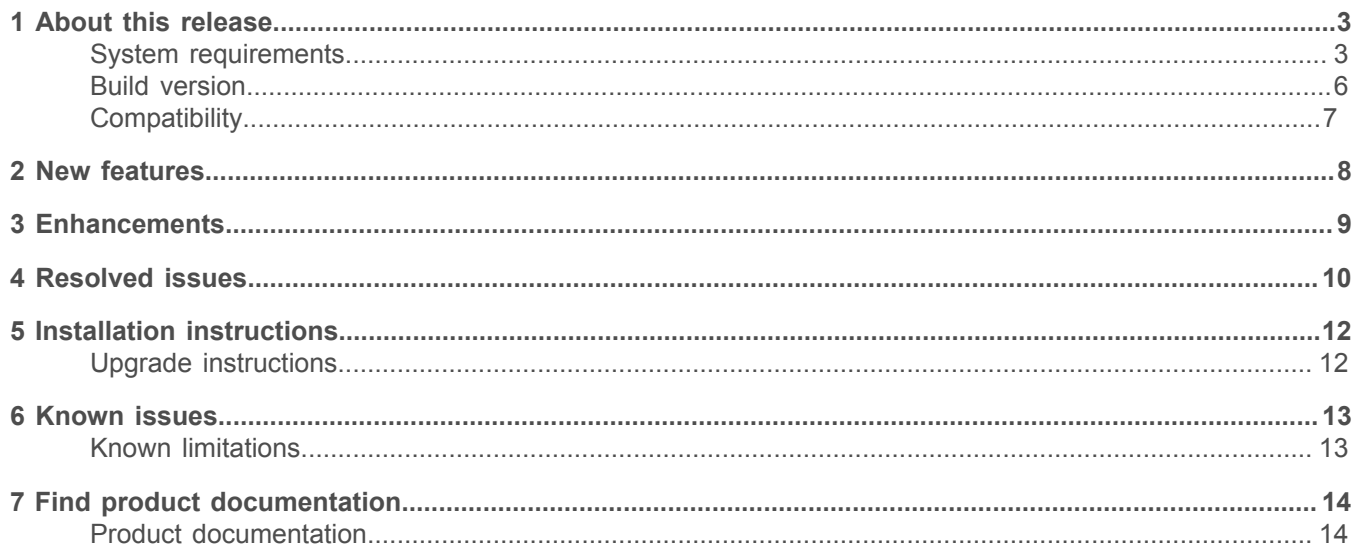

# <span id="page-2-0"></span>**About this release**

This document contains important information about this release of Stonesoft® Next Generation Firewall by Forcepoint (Stonesoft NGFW; formerly known as McAfee® Next Generation Firewall). We strongly recommend that you read the entire document.

NGFW version 5.10.1 has been evaluated against the Common Criteria Network Devices Protection Profile with Extended Package Stateful Traffic Filter Firewall. For more details, see [https://www.niap-ccevs.org/Product/](https://www.niap-ccevs.org/Product/Compliant.cfm?pid=10669) [Compliant.cfm?pid=10669.](https://www.niap-ccevs.org/Product/Compliant.cfm?pid=10669)

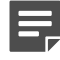

**Note:** We have started rebranding the NGFW product and the NGFW product documentation. We use Stonesoft in the product name in this document. However, the old product name is still used in the NGFW appliances, the NGFW engine software, and the product documentation set that we created for the NGFW 5.10.0 release.

## <span id="page-2-1"></span>**System requirements**

Make sure that you meet these basic hardware and software requirements.

## **Stonesoft NGFW appliances**

We strongly recommend using a pre-installed Stonesoft NGFW appliance as the hardware solution for new Stonesoft NGFW installations.

6

**Note:** Some features in this release are not available for all appliance models. See Knowledge Base article [10192](https://support.forcepoint.com/KBArticle?id=Next-Generation-Firewall-Lifecycle-policy) and Knowledge Base article [9743](https://support.forcepoint.com/KBArticle?id=Next-Generation-Firewall-appliance-software-support-table) for up-to-date appliance-specific software compatibility information.

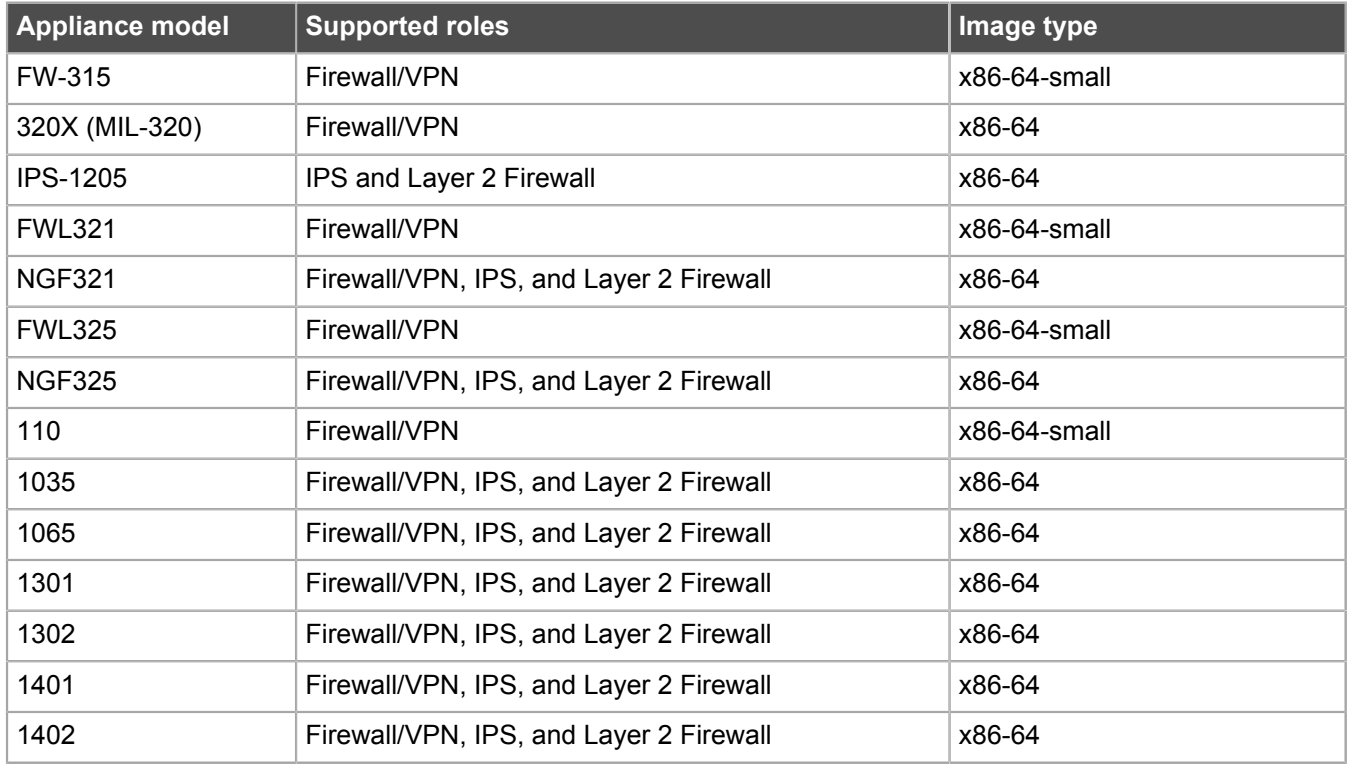

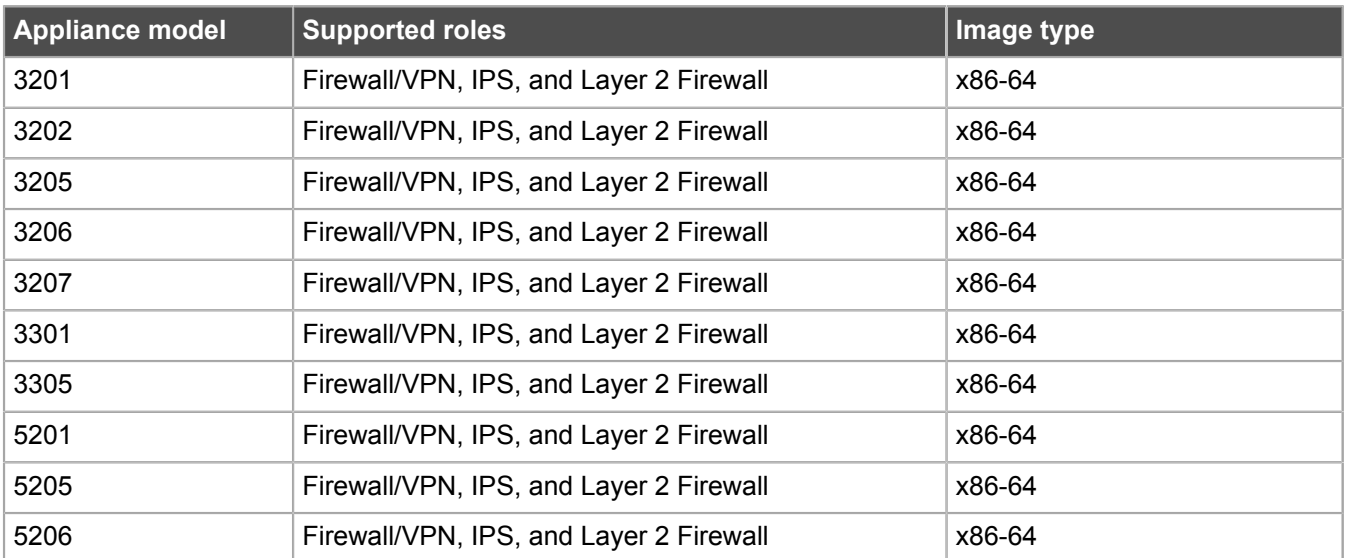

#### **Sidewinder S-series appliances**

These Sidewinder appliances can be re-imaged to run Stonesoft NGFW software.

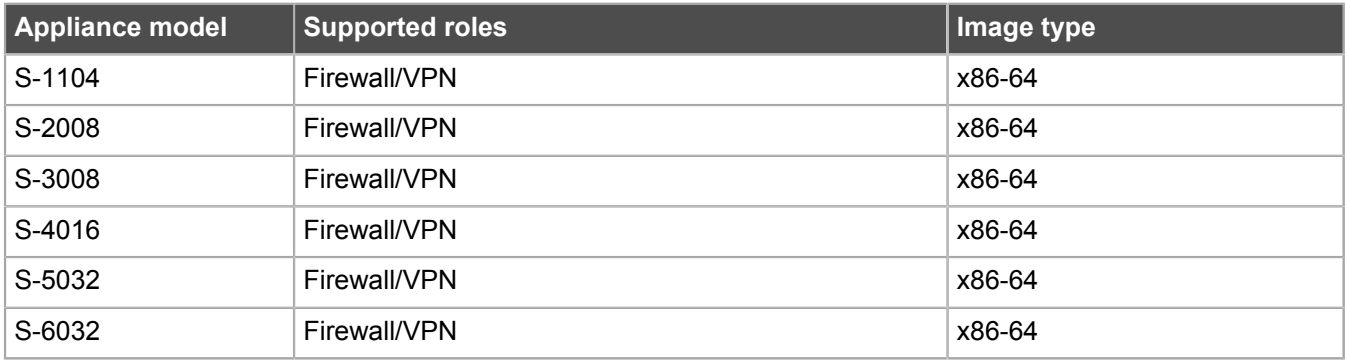

## **Certified Intel platforms**

We have certified specific Intel-based platforms for Stonesoft NGFW.

The tested platforms can be found at [https://support.forcepoint.com](https://support.forcepoint.com/) under the Stonesoft Next Generation Firewall product.

We strongly recommend using certified hardware or a pre-installed Stonesoft NGFW appliance as the hardware solution for new Stonesoft NGFW installations. If it is not possible to use a certified platform, Stonesoft NGFW can also run on standard Intel-based hardware that fulfills the hardware requirements.

#### **Basic hardware requirements**

You can install Stonesoft NGFW on standard hardware with these basic requirements.

• (Recommended for new deployments) Intel® Xeon®-based hardware from the E5-16xx product family or higher

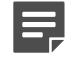

**Note:** Legacy deployments with Intel® Core™2 are supported.

• IDE hard disk and CD drive

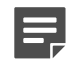

**Note:** IDE RAID controllers are not supported.

- Memory:
	- 4 GB RAM minimum for x86-64-small installation
	- 8 GB RAM minimum for x86-64 installation
- VGA-compatible display and keyboard
- One or more certified network interfaces for the Firewall/VPN role
- Two or more certified network interfaces for IPS with IDS configuration
- Three or more certified network interfaces for Inline IPS or Layer 2 Firewall

For information about certified network interfaces, see Knowledge Base article [9721](https://support.forcepoint.com/KBArticle?id=Certified-Next-Generation-Firewall-and-Security-Management-Center-Network-Interface-Card-support).

## **Master Engine requirements**

Master Engines have specific hardware requirements.

- Each Master Engine must run on a separate physical device. For more details, see the *Stonesoft Next Generation Firewall Installation Guide*.
- All Virtual Security Engines hosted by a Master Engine or Master Engine cluster must have the same role and the same Failure Mode (*fail-open* or *fail-close*).
- Master Engines can allocate VLANs or interfaces to Virtual Security Engines. If the Failure Mode of the Virtual IPS engines or Virtual Layer 2 Firewalls is *Normal* (fail-close) and you want to allocate VLANs to several engines, you must use the Master Engine cluster in standby mode.
- Cabling requirements for Master Engine clusters that host Virtual IPS engines or Layer 2 Firewalls:
	- Failure Mode *Bypass* (fail-open) requires IPS serial cluster cabling.
	- Failure Mode *Normal* (fail-close) requires Layer 2 Firewall cluster cabling.

For more information about cabling, see the *Stonesoft Next Generation Firewall Installation Guide*.

## **Virtual appliance node requirements**

You can install Stonesoft NGFW on virtual appliances with these hardware requirements. Also be aware of some limitations.

• (Recommended for new deployments) Intel® Xeon®-based hardware from the E5-16xx product family or higher

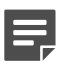

**Note:** Legacy deployments with Intel® Core™2 are supported.

- One of the following hypervisors:
	- VMware ESXi 5.5 and 6.0

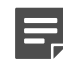

**Note:** Stonesoft Next Generation Firewall 5.10.5 does not support integration with Intel Security Controller and deployment on VMware NSX.

- KVM (KVM is tested as shipped with Red Hat Enterprise Linux Server 7.0)
- Oracle VM server 3.3 (tested with Oracle VM server 3.3.1)
- 8 GB virtual disk
- 4 GB RAM minimum
- A minimum of one virtual network interface for the Firewall/VPN role, three for IPS or Layer 2 Firewall roles

When Stonesoft NGFW is run as a virtual appliance node in the Firewall/VPN role, these limitations apply:

• Only Packet Dispatching CVI mode is supported.

- Only standby clustering mode is supported.
- Heartbeat requires a dedicated non-VLAN-tagged interface.

When Stonesoft NGFW is run as a virtual appliance node in the IPS or Layer 2 Firewall role, clustering is not supported.

## <span id="page-5-0"></span>**Build version**

Stonesoft Next Generation Firewall 5.10.5 build version is 14091.

#### **Product binary checksums**

Use the checksums to make sure that the installation files downloaded correctly.

• sg\_engine\_5.10.5.14091\_x86-64.iso

```
SHA1SUM:
abd6e7f0d9f10fff73ee0cbf4dfb03bb7b4541b7
SHA256SUM·
b77ae34eb70f8f1695f9295bc847e74237432a78050dae259ef7e2dcf01908e0
SHA512SUM:
d5a9bbcc600178326943351ad506d48d
0651f8825a7de646324ab9abbfa546ae
5b577fff631010bb4a50be0c0a571ce5
0657d4dd930c97eac1e9e39f5fcc38d3
```
• sg\_engine\_5.10.5.14091\_x86-64.zip

```
SHA1SUM:
f2d4bd509dd0cc045132bce86a2bfea24d710f8f
SHA256SUM·
2e834b7c5772cb43f2a322c990bd98c705cf95fb6f7e4aca80f6f135e7280b07
SHA512SUM:
1f444fcd7dd3528863592a4a22ed0ab9
```
31a7ba1351598a2b21fd2048d1b9ae8a 25ec0038748af373d54fb8679bd57669 1c053c3646cd4d02f7e7694585e72882

• sg\_engine\_5.10.5.14091\_x86-64-small.iso

```
SHA1SUM:
1d6ee5fa39773b21da927d55dd240a16fda6d450
```
SHA256SUM: be4fa6d1ad891ef24d3e54bf5b032be2786f1f51145dba57c8cf3d29f9742277

SHA512SUM: befb8239a5383ab8a9c8f18aad704f5e 882a166bfccff74f6940417415fef1e1 7eabcf907a771beaae70815560ef56b6 92549d5fe5bea024d65318f65c3926ca • sg\_engine\_5.10.5.14091\_x86-64-small.zip

```
SHA1SUM:
916f1c76f82dac152e4c02e902f2af49f49c6afe
SHA256SUM:
9e69d950119cab31d5502966a9734cfddb12a9cd52c86ea0b3dcc3767828ead6
SHA512SUM:
1dc5915e70121b4543c6ea66cf84649f
5e9254851d4d0d97c0b5eaa00449f4e2
9ce3447b1d8d134be78cbb5fa5617c88
bd9f7b777cc86d185729d20e4fa65457
```
## <span id="page-6-0"></span> **Compatibility**

Stonesoft NGFW 5.10.5 is compatible with the following component versions.

- McAfee® Security Management Center (SMC) 5.10.0 or later
- Dynamic Update 703 or later
- Stonesoft IPsec VPN Client 5.3.0 or later
- McAfee® VPN Client for Windows 5.9.0 or later
- McAfee® VPN Client for Mac OS X 1.0.0 or later
- McAfee® VPN Client for Android 1.0.1 or later
- Server Pool Monitoring Agent 4.0.0 or later
- McAfee<sup>®</sup> Logon Collector 2.2 and 3.0
- McAfee® Advanced Threat Defense 3.0
- McAfee<sup>®</sup> Endpoint Intelligence Agent (McAfee EIA) 2.5

# <span id="page-7-0"></span>**New features**

This release of the product includes these new features.

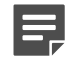

**Note:** Stonesoft Next Generation Firewall 5.10.5 does not support integration with Intel Security Controller and deployment on VMware NSX.

#### **Support for Threat Intelligence Exchange**

Stonesoft NGFW can now query file reputations and receive reputation updates from the McAfee® Threat Intelligence Exchange (TIE) server. TIE makes it possible for administrators to tailor comprehensive local threat intelligence from global intelligence data sources, such as McAfee® Global Threat Intelligence™ (McAfee GTI), endpoints, gateways, and other security components. File reputation data is exchanged using the McAfee® Data Exchange Layer (DXL) broker network. File reputation updates ensure that Stonesoft NGFW engines always have the latest file reputations available for use in file filtering.

#### **Single sign-on (SSO) to SSL VPN Portal**

The SSL VPN Portal (reverse web proxy) can be configured to cache user credentials. The portal logs on to the back-end servers with the credentials as if they came from the web browser at the endpoint. You can group the servers that use the same credentials by SSO domain, to further reduce the need to re-enter the password.

#### **New tunnel type for the route-based VPN**

A new tunnel type for the route-based VPN allows the use of tunnel mode IPsec without an additional tunneling layer. The route-based VPN configuration dialog box has been improved.

#### **Connectivity between Stonesoft NGFW and SMC using IPv6**

Engines that only use IPv6 to connect to the Internet can now be managed by SMC over the Internet using IPv6 based management connections. Connectivity between SMC components still requires IPv4 addressing and connectivity.

#### **Network Security for Industrial Control Systems (ICS)**

ICS support has been enhanced with deep inspection support for DNP3 (TCP/UDP) and Open Platform Communications Unified Architecture (OPC UA).

#### **Safe search support**

Stonesoft NGFW can be configured to enforce safe search usage for Google, Bing, Yahoo, and DuckDuckGo web searches.

# <span id="page-8-0"></span>**Enhancements**

This release of the product includes these enhancements.

#### **Enhancements in Stonesoft NGFW version 5.10**

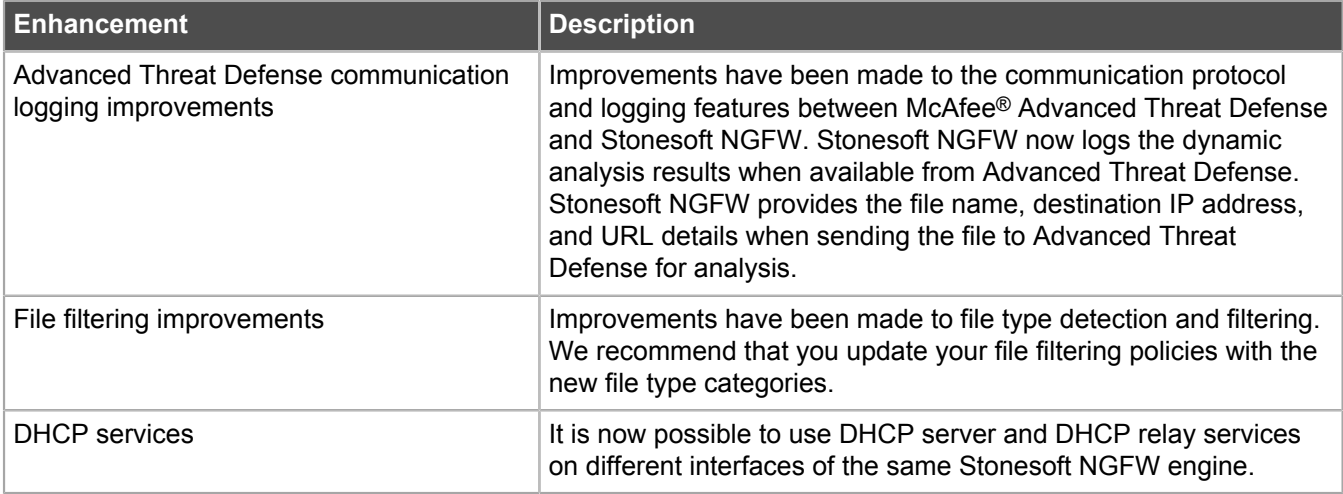

#### **Enhancements in Stonesoft NGFW version 5.10.3**

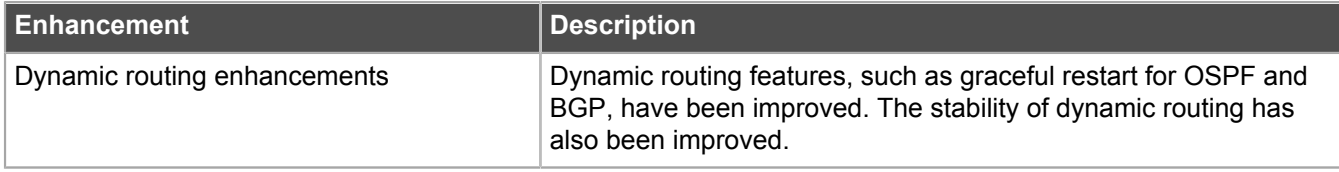

#### **Enhancements in Stonesoft NGFW version 5.10.4**

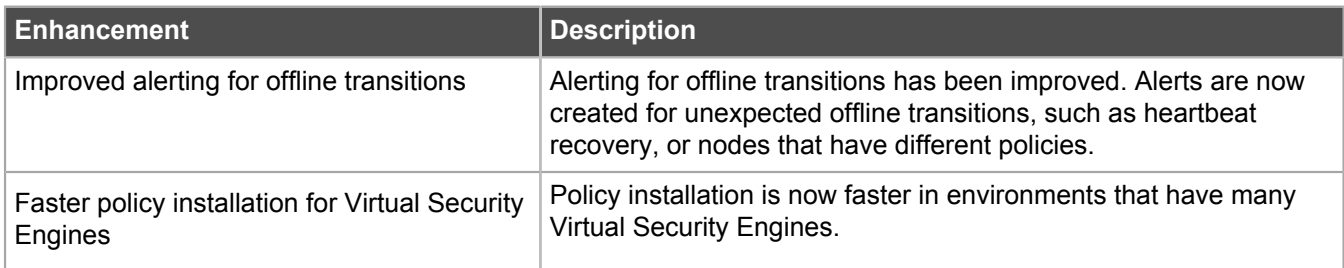

# <span id="page-9-0"></span>**Resolved issues**

These issues are resolved in this release of the product. For a list of issues fixed in earlier releases, see the Release Notes for the specific release.

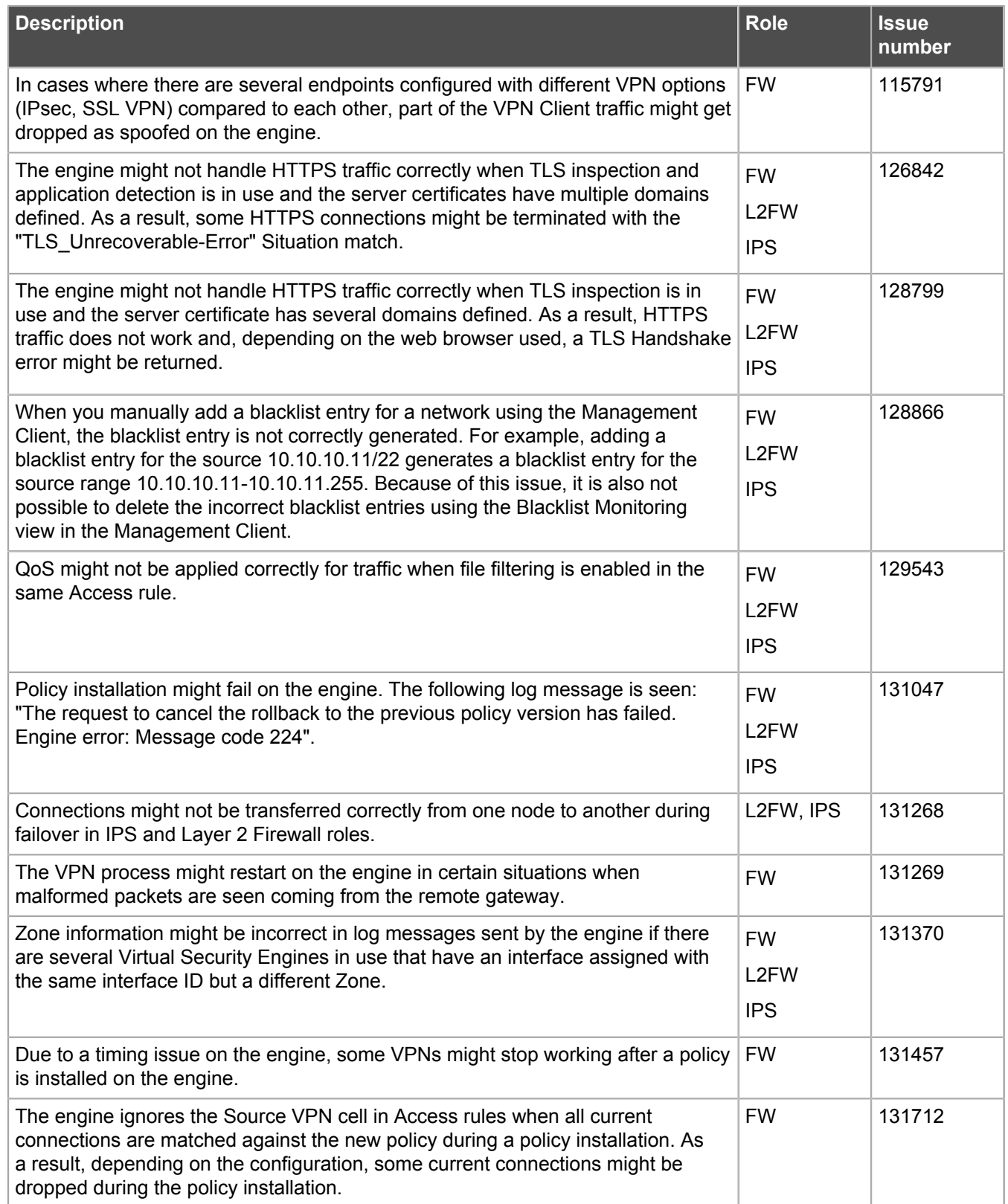

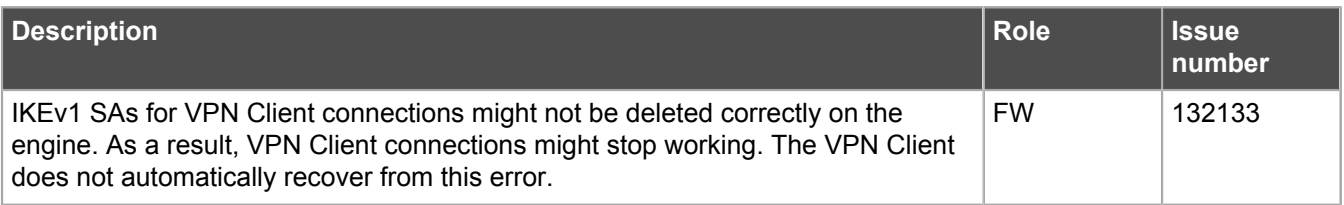

# <span id="page-11-0"></span>**Installation instructions**

Use these high-level steps to install SMC and the Stonesoft NGFW engines.

For detailed information, see the *Stonesoft Next Generation Firewall Installation Guide*. All guides are available for download at [https://support.forcepoint.com](https://support.forcepoint.com/).

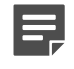

**Note:** The sgadmin user is reserved for SMC use on Linux, so it must not exist before SMC is installed for the first time.

- **1.** Install the Management Server, the Log Servers, and optionally the Web Portal Servers.
- **2.** Import the licenses for all components.

You can generate licenses at [https://stonesoftlicenses.forcepoint.com/.](https://stonesoftlicenses.forcepoint.com/)

- **3.** Configure the Firewall, IPS, or Layer 2 Firewall elements with the Management Client using the **Security Engine Configuration** view.
- **4.** To generate initial configurations for the engines, right-click each Firewall, IPS, or Layer 2 Firewall element, then select **Configuration** > **Save Initial Configuration**.

Make a note of the one-time password.

- **5.** Make the initial connection from the engines to the Management Server, then enter the one-time password.
- **6.** Create and upload a policy on the engines using the Management Client.

## <span id="page-11-1"></span>**Upgrade instructions**

Take the following into consideration before upgrading licenses, engines, and clusters.

- Upgrading to version 5.10.x is only supported from version 5.8.x or later. If you have an earlier version, first upgrade to the latest 5.8.x version.
- Stonesoft NGFW 5.10.x requires an updated license if upgrading from version 5.9.x or earlier. The license upgrade can be requested at [https://stonesoftlicenses.forcepoint.com/.](https://stonesoftlicenses.forcepoint.com/) Install the new license using the Management Client before upgrading the software. If communication between the SMC and the license server is enabled and the maintenance contract is valid, the license is updated automatically.
- To upgrade the engine, use the remote upgrade feature or reboot from the installation CD and follow the instructions. For detailed instructions, see the *Stonesoft Next Generation Firewall Installation Guide*.

Take the following software architecture information into consideration.

- Stonesoft NGFW appliances support only the software architecture version with which they come installed. 32-bit versions (i386) can only be upgraded to another 32-bit version and 64-bit versions (x86-64) can only be upgraded to another 64-bit version.
- Clusters can only have online nodes that use the same software architecture version.
- State synchronization between 32-bit and 64-bit versions is not supported.
- Changing the architecture of third-party servers using software licenses requires the software to be fully reinstalled from CD.
- Stonesoft NGFW version 5.10 only supports 64-bit software architecture. Except for the FW-315 appliance, the last supported software version for 32-bit Firewall/VPN appliances is 5.8.
- To upgrade a cluster (consisting of FW-315 appliances or third-party hardware using software licenses) from a 32-bit to 64-bit version, see the following Knowledge Base article: [81935](https://support.forcepoint.com/KBArticle?id=How-to-migrate-a-Next-Generation-Firewall-5-x-cluster-from-32-bit-to-a-64-bit-version-of-software).

# <span id="page-12-0"></span>**Known issues**

For a list of known issues in this product release, see Knowledge Base article [10138.](https://support.forcepoint.com/KBArticle?id=Next-Generation-Firewall-5-10-x-Known-Issues)

## <span id="page-12-1"></span>**Known limitations**

This release of the product includes these known limitations.

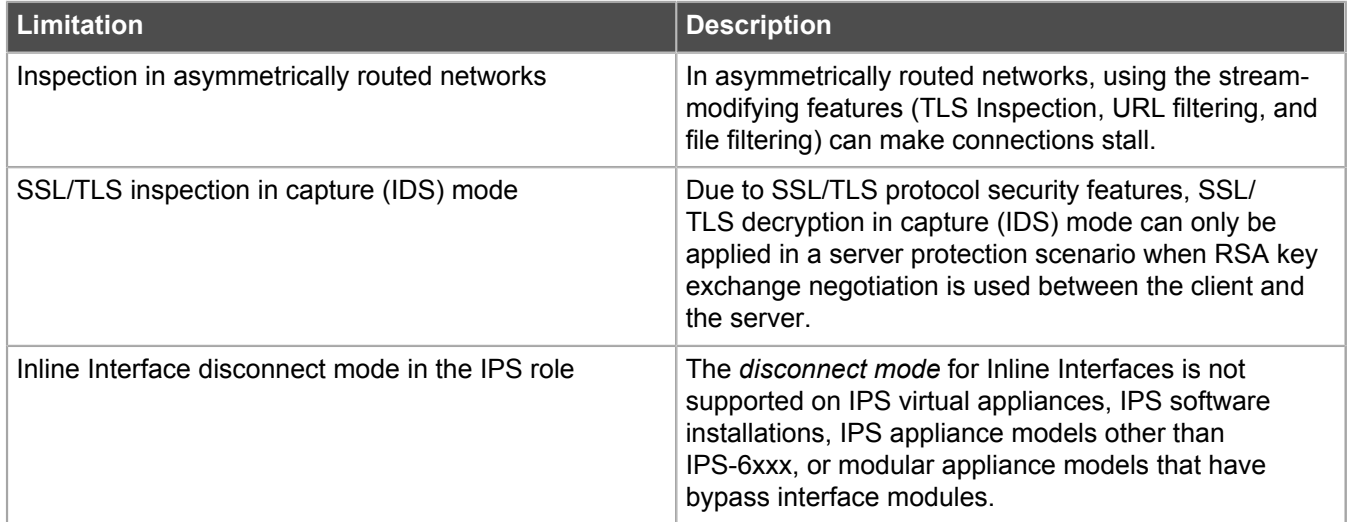

# <span id="page-13-0"></span>**Find product documentation**

On the Forcepoint support website, you can find information about a released product, including product documentation, technical articles, and more.

You can get additional information and support for your product on the Forcepoint support website at [https://](https://support.forcepoint.com) [support.forcepoint.com](https://support.forcepoint.com). There, you can access product documentation, Knowledge Base articles, downloads, cases, and contact information.

## <span id="page-13-1"></span>**Product documentation**

Every Forcepoint product has a comprehensive set of documentation.

- *Stonesoft Next Generation Firewall Product Guide*
- Stonesoft Next Generation Firewall online Help

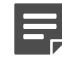

**Note:** By default, the online Help is used from the Forcepoint help server. If you want to use the online Help from a local machine (for example, an intranet server or your own computer), see Knowledge Base article [10097.](https://support.forcepoint.com/KBArticle?id=How-to-install-and-enable-Next-Generation-Firewall-Online-Help-locally)

• *Stonesoft Next Generation Firewall Installation Guide*

Other available documents include:

- *Stonesoft Management Center Appliance Hardware Guide*
- *Stonesoft Next Generation Firewall Hardware Guide* for your model
- *Stonesoft SMC API Reference Guide*
- *Stonesoft VPN Client User Guide* for Windows or Mac
- *Stonesoft VPN Client Product Guide*

The following documents included in appliance deliveries still use the old product name and brand:

- *McAfee Security Management Center Appliance Quick Start Guide*
- *McAfee Next Generation Firewall Quick Start Guide*